## **PROCÉDURE D'UTILISATION DU TUTORIEL**

1. Cliquer sur le dossier compressé

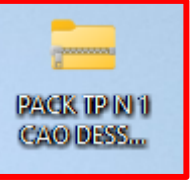

- 2. Cliquer sur le **bouton droit** de votre souris
- 3. Cliquer sur **Extraire tout**

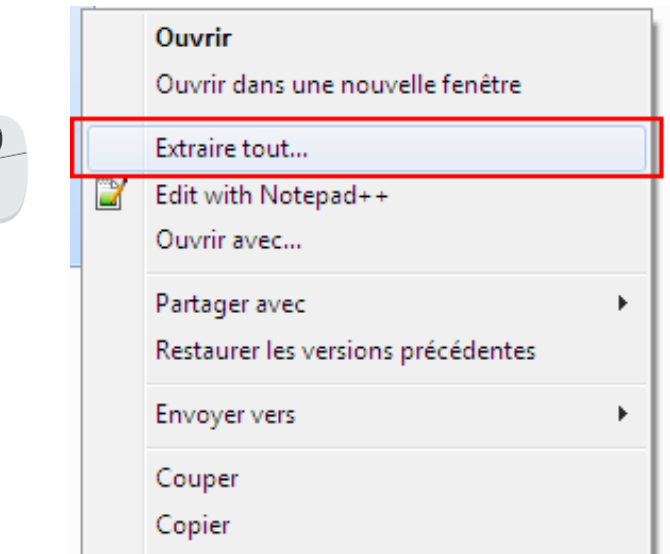

4. **Désigner le bureau comme emplacement** à l'aide du bouton **parcourir**

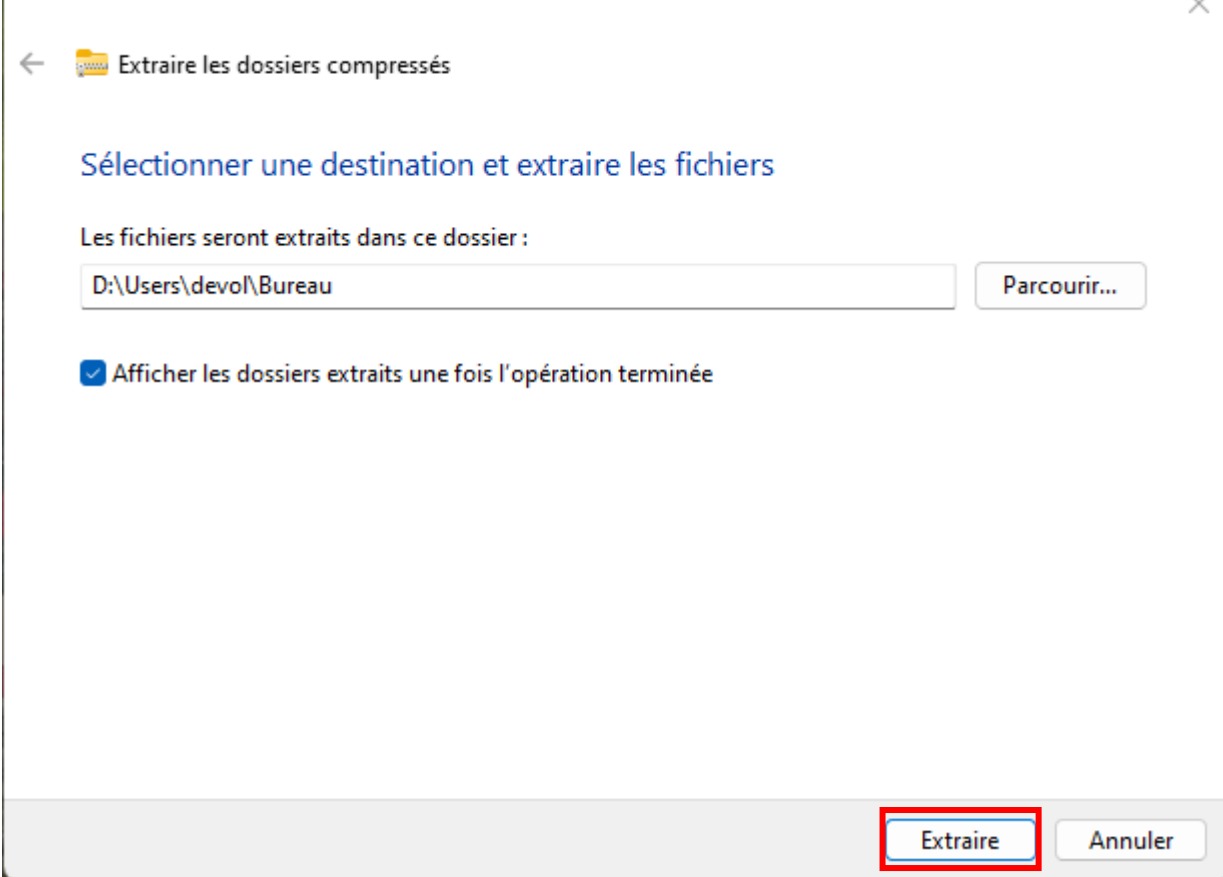

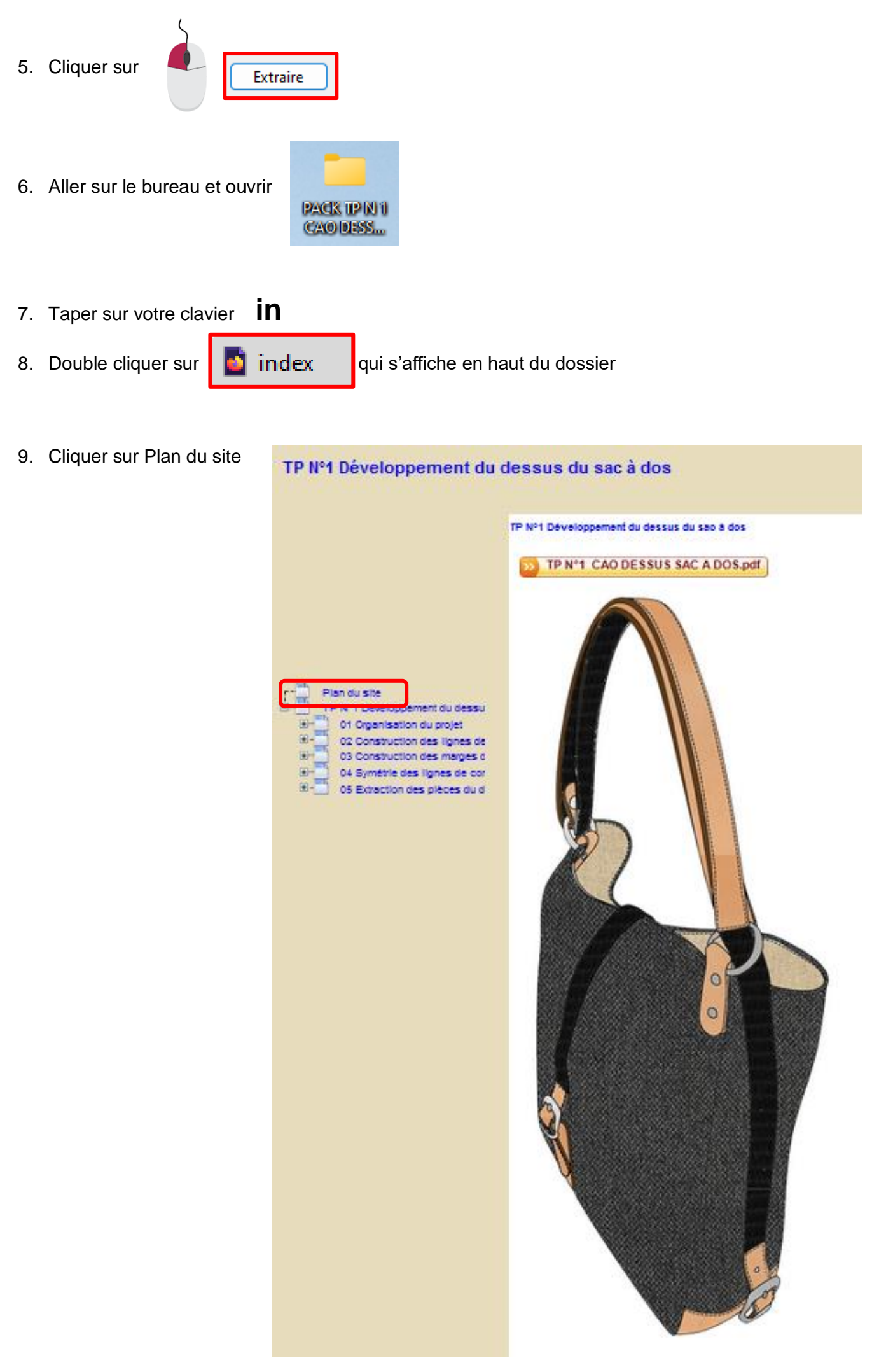

10. Naviguer dans le tutoriel vidéo en respectant la chronologie.

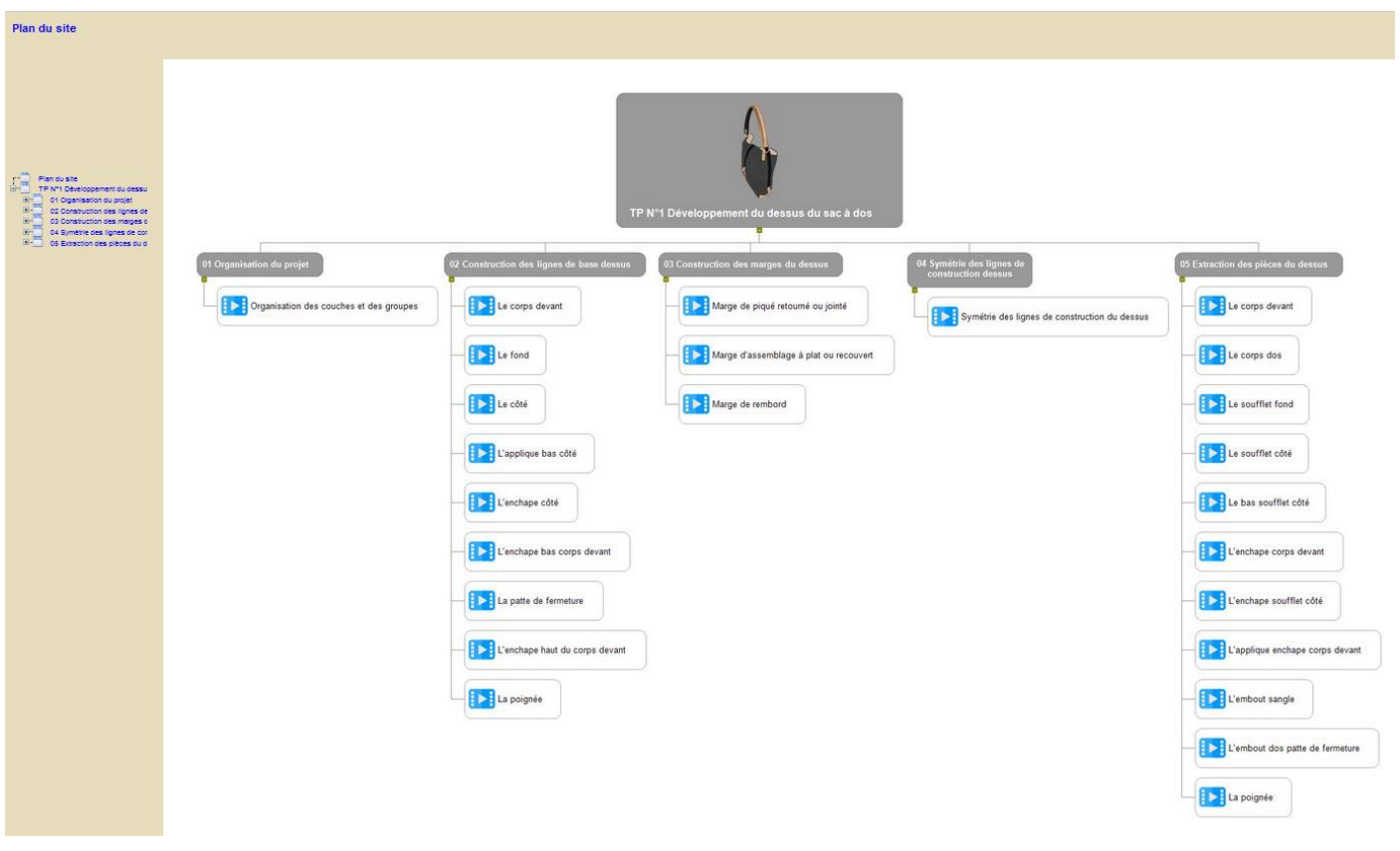